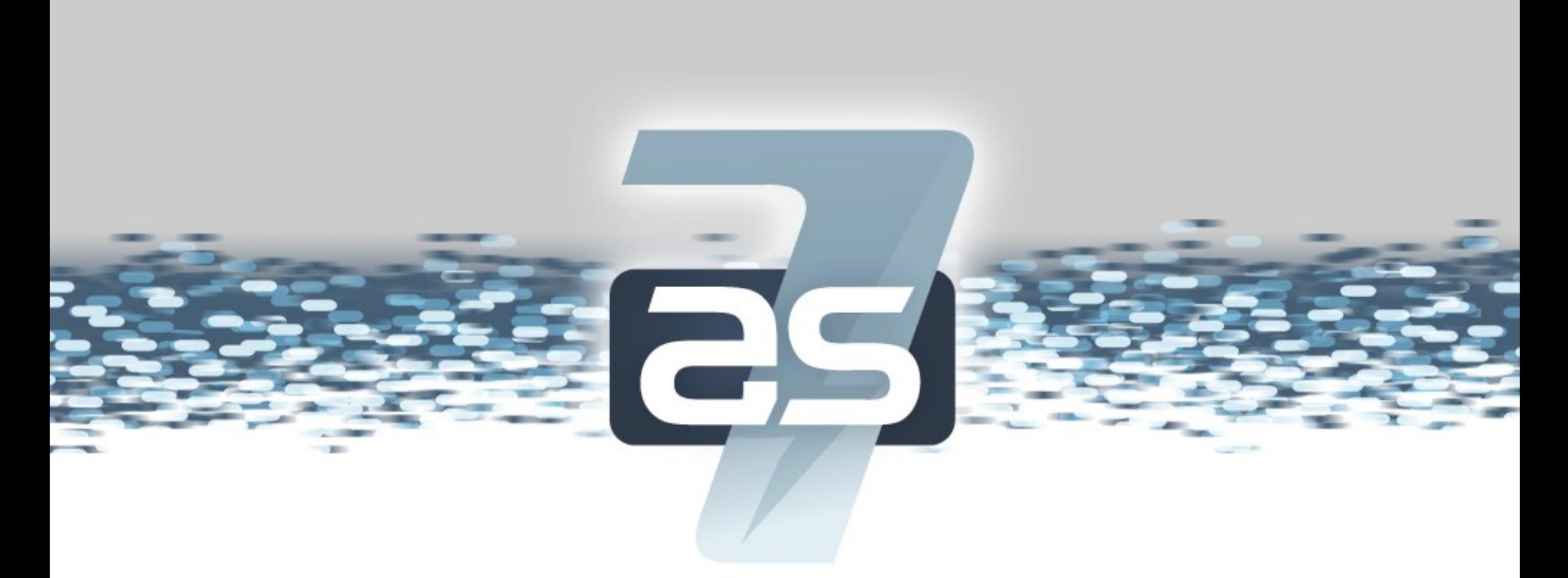

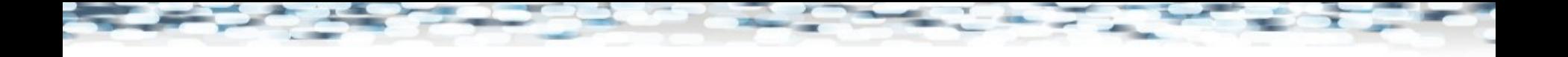

#### **Agenda**

- Operations, Administration & Management (OA&M):
	- Key Goals for JBoss Application Server 7 / JBoss Enterprise Application Platform 6

- Domain Mode and Standalone Mode
- Key Management Model Concepts
- Demo
- Q&A

### **Key OA&M Goal – Simplified Configuration**

- End user configuration centralized in a few files
	- No longer scattered all over the distribution
- Configuration files focused on end user configuration
	- No internal service wiring details
- Config changes made via management tools persisted back to the config file

#### **Key OA&M Goal – Robust Management API**

- Complete: expose everything in the config schema
	- Plus metrics, runtime operations
- Stable: no incompatible changes across EAP 6.x series

- Secure remote access via:
	- Native Java interface
	- HTTP + JSON
	- CLI

#### **Key OA&M Goal – Multi-Server Management**

- Multi-server management as a core part of AS 7 / EAP 6 itself
- Manage multiple servers from a single control point
	- Start/quiesce/stop servers
	- Rolling deployment to a set of servers
	- Roll a config change out to a set of servers

**JBoss Application Server 7** 

– Roll back changes

#### **Choices for How to Manage Your AS Instances**

- Two different operational modes
- Basically, do you want to take advantage of our multi-server management features?
	- Yes: run in *Domain Mode*
		- [brian bin]\$ ./domain.sh
	- No: run in *Standalone Mode*
		- [brian bin]\$ ./standalone.sh
- Either way, you still get simplified configuration and a robust management API

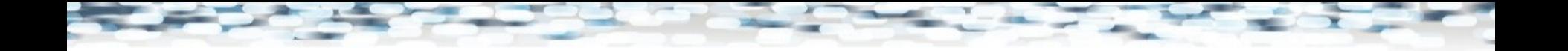

#### **Standalone Mode**

- Each server is independently managed, a la AS 3/4/5/6 and EAP 4/5
- User is responsible for coordinating changes across servers
- Good for many development use cases
- An option for enterprises with their own preferred tooling for multi-server management
- Single configuration file:
	- standalone/configuration/standalone.xml

#### **Standalone Mode Allows HA Clusters**

• Standalone mode is about *management*, not how managed services operate

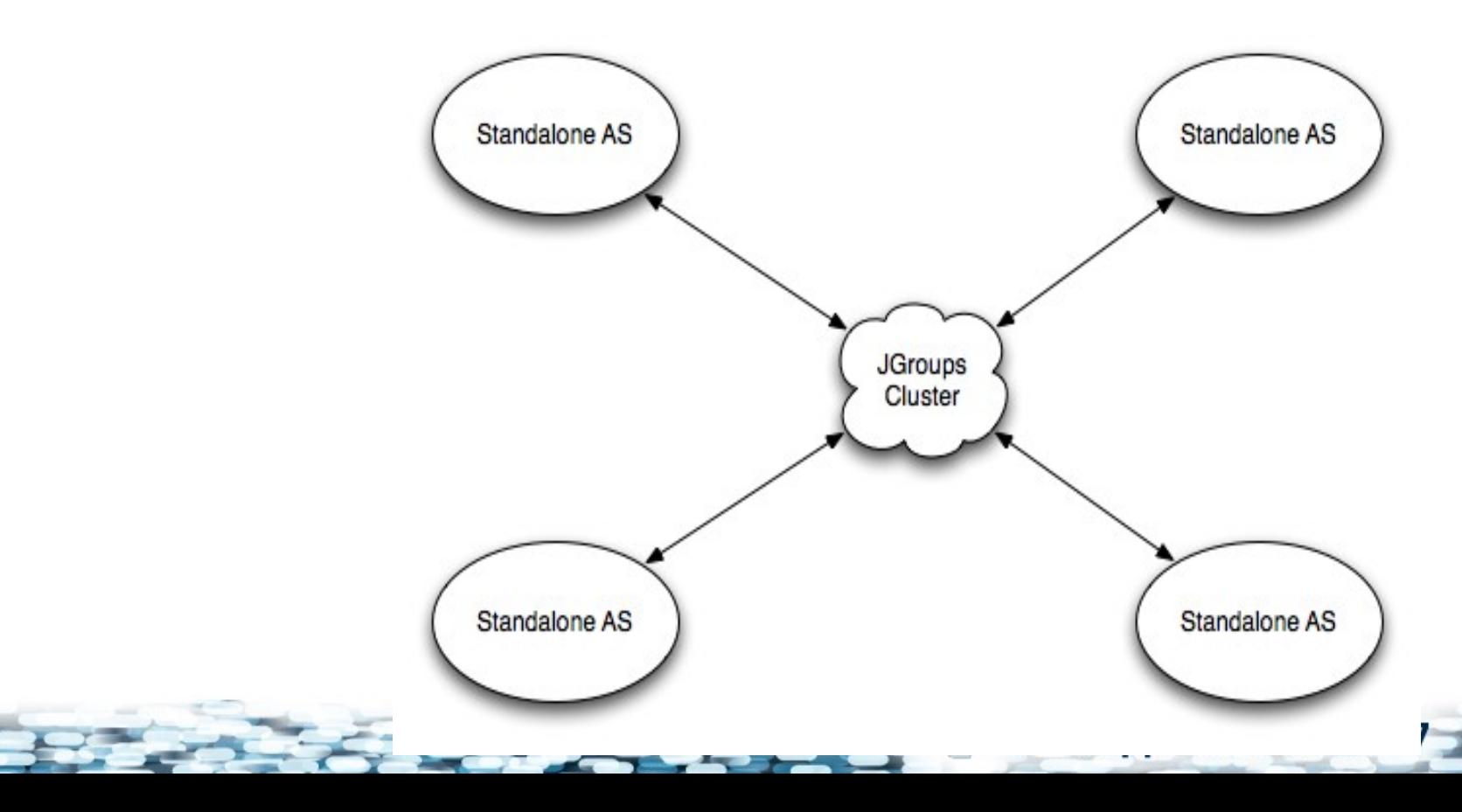

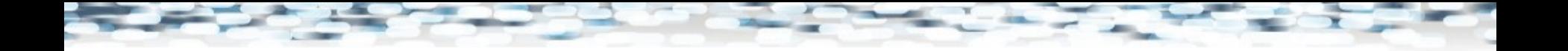

## **Domain Mode**

- Domain: a set of servers with a common management policy
	- Policy is defined in domain.xml config file
	- Servers can be heterogeneous in a domain

- We provide processes that coordinate management across the domain
	- Domain Controller
	- Host Controller

#### **Domain Mode Architectural Elements**

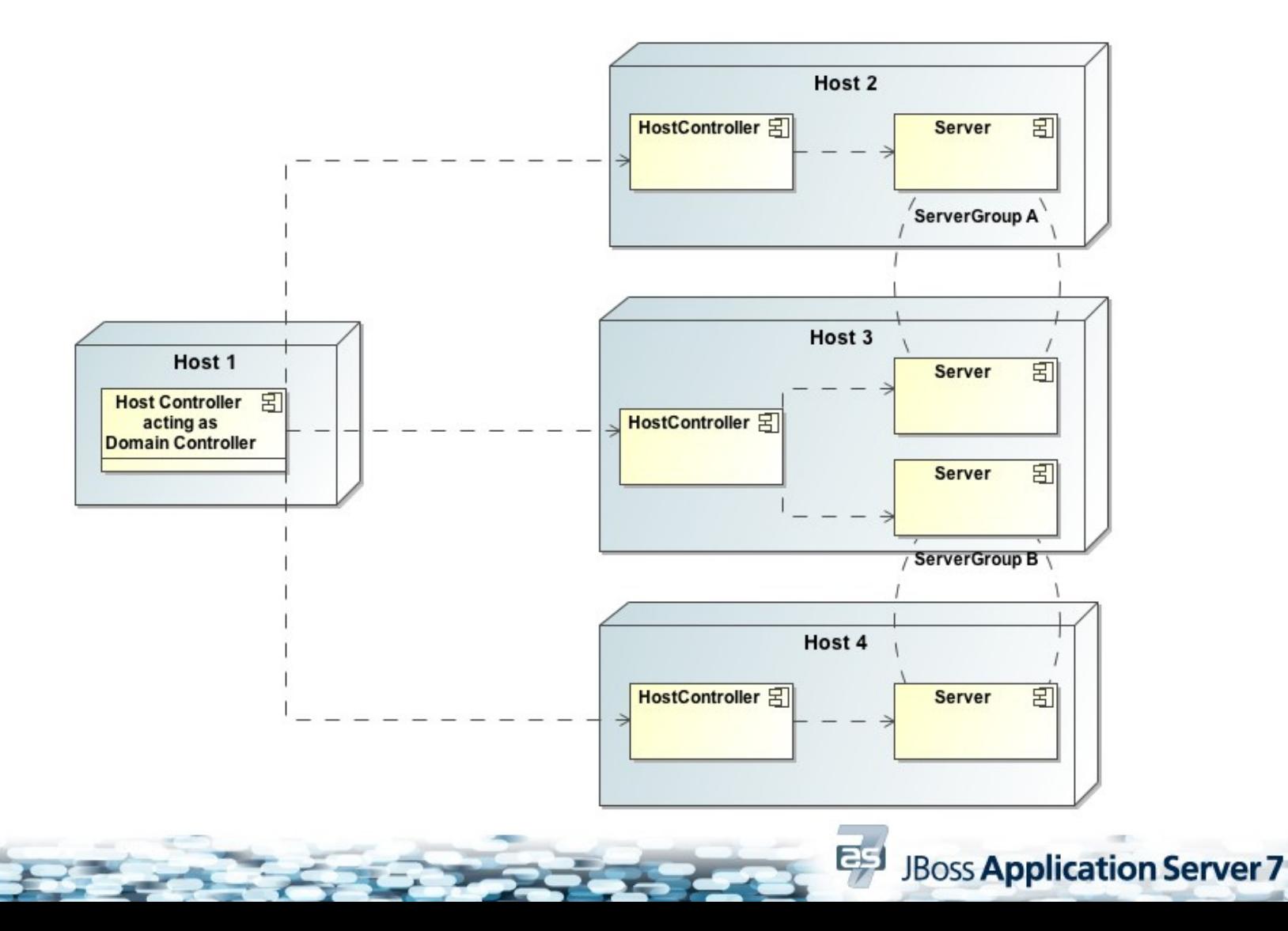

## **Key Management Model Concepts**

• Subsystem: a particular set of capabilities that extend the application server core

– Webserver, Transaction Manager, EJB3 etc

- Profile: the set of subsystems a server or group of servers runs
	- Change your profile to expand or narrow the capabilities of your servers

## **Example standalone.xml**

```
<server name="example" xmlns="urn:jboss:domain:1.0">
     ....
     <profile>
 ....
         <subsystem xmlns="urn:jboss:domain:web:1.0">
             <connector name="http" protocol="HTTP/1.1" 
                   socket-binding="http" scheme="http"/>
             <virtual-server name="localhost">
                 <alias name="example.com"/>
             </virtual-server>
         </subsystem>
         <subsystem xmlns="urn:jboss:domain:weld:1.0"/>
     </profile>
     ....
```
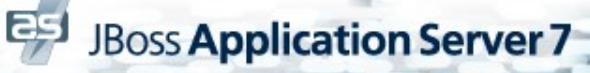

## **Key Management Model Concepts**

• Other configuration elements refer to sockets and interfaces by *logical names*, not specifics

– <connector socket-binding="http" .../>

- Not <connector address="10.0.0.5" port="8080".../>
- Allows centralized socket configs
- In Domain Mode, each host can control how a logical interface name resolves to an actual IP address

## **Example standalone.xml**

```
...
  <interfaces>
    <interface name="local">
       <inet-address value="127.0.0.1"/>
    </interface>
    <interface name="wildcard">
       <any-ipv4-address/>
    </interface>
    <interface name="internal">
       <nic name="eth1"/>
    </interface>
  </interfaces>
  <socket-binding-group name="standard" default-interface="local">
    <socket-binding name="jndi" interface="internal" port="1099"/>
    <socket-binding name="jmx-connector-registry" port="1090"/>
    <socket-binding name="jmx-connector-server" port="1091"/>
    <socket-binding name="http" interface="wildcard" port="8080"/>
     ....
  </socket-binding-group>
```
## **Key Management Concepts – Deployments**

• The configuration file includes a listing of available deployments

... <deployments> <deployment name="foo.war.v2" runtime-name="foo.war"> <content hash="6fcd9eae343ed6d5aa9fffa83012d155b1ef911c"/> </deployment> <deployment name="foo.war.v1" runtime-name="foo.war" enabled="false"> <content hash="dda9881fa7811b22f1424b4c5acccb13c71202bd"/> </deployment> </deployments> </server>

## **CLI**

- Launch from bin dir via jboss-admin.sh or jboss-admin.bat
- Connect to any DC, HC or standalone server
- Commands:
	- Low-level: provide resource address, operation name and params and you can invoke any operation exposed by any resource
	- High-level: simple convenience commands
- Can read commands from command line, file or an interactive shell

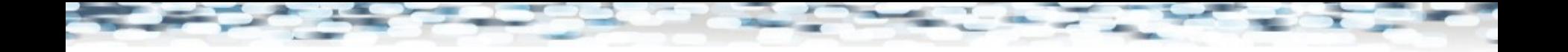

### **Demo**

• Manage a standalone server using the CLI

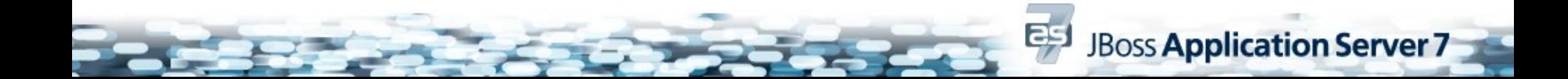

## **Configuration of an AS Instance in Domain Mode**

- An individual server's config comes from 2 sources
	- domain/configuration/domain.xml on host with DC
		- Elements that are consistent across the domain
	- domain/configuration/host.xml on each host

- Elements specific to the host the server runs on
- Host Controller process combines domain.xml data + host.xml data to derive server config(s)

## **Domain-wide Configuration – domain.xml**

- "Palettes" of config to apply to servers
	- One or more profiles (sets of subsystem configs)
	- One or more sets of socket configs
	- Available deployments
- Server Groups: sets of homogeneous servers managed as a unit
	- All servers belong to a group
	- <server-group> element specifies which items from the "palettes" – the profile, sockets, deployments – to use on servers in the group

## **Example domain.xml**

```
<domain xmlns="urn:jboss:domain:1.0">
 ...
 <sub>proofiles</sub></sub>
    <profile name="web">... details of the web profile</profile>
    <profile name="messaging">... details of the messaging profile</profile>
 </profiles>
 <socket-binding-groups>
    <socket-binding-group name="web-sockets" default-interface="local">
      ... details of sockets in the 'web-sockets' group
    </socket-binding-group>
    <socket-binding-group name="msg-sockets" default-interface="local">
      ... details of sockets in the 'msg-sockets' group
    </socket-binding-group>
 </socket-binding-groups>
 ...
 <server-groups>
    <server-group name="web-group" profile="web">
      <socket-binding-group ref="web-sockets"/>
    </server-group>
    <server-group name="messaging-group" profile="messaging">
      <socket-binding-group ref="msg-sockets"/>
    </server-group>
 </server-groups>
</domain>
```
## **Example host.xml**

```
<host name="host-1" xmlns="urn:jboss:domain:1.0">
   <management>
     <management-interfaces>
       <native-interface interface="internal" port="9999"/>
       <http-interface interface="internal" port="9990"/>
     </management-interfaces>
   </management>
   <domain-controller>
     <local/> <!-- We are the Domain Controller -->
     <!-- if not: <remote address="192.168.204.1" port="9999"/> -->
   </domain-controller>
   <interfaces>
     <interface name="internal">
       <inet-address value="192.168.204.13"/>
     </interface>
   </interfaces>
   <servers>
     <server name="web-one" group="web-group"/>
     <server name="messaging-one" group="messaging-group"/>
   </servers>
</host>
```
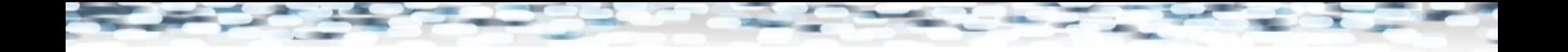

### **Demo**

• Domain management with the web console

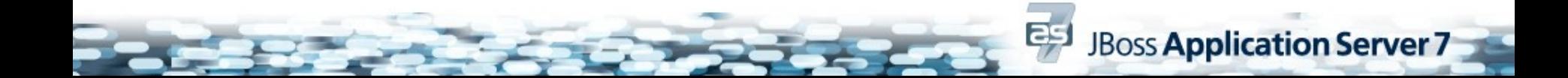

## **CR1 "White Rabbit" Released!**

## Get it:

<http://jboss.org/jbossas/downloads>

**JBoss Application Server 7** 

# Code it:

### <http://github.com/jbossas>